# **PulseIR System Testing Procedure**

This document outlines the system testing procedure for PulseIR touch screen during the PCB assembly and troubleshooting process. Before proceeding, be sure that you have installed PulseIR Controller Application and IRVisualScope tool. (These are bundled in Windows PulseIR Utilities download file.)

## **Step 1: Launch PulseIR Diagnostic Tool.**

Start to click "IRVisualScope.exe" application in PulseIR Controller utility.

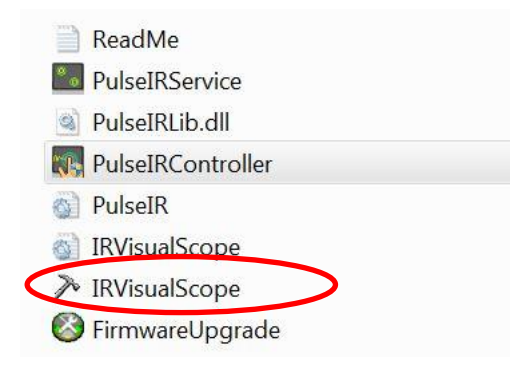

You should see the PulseIR touch screen device on the top left window of the screen.

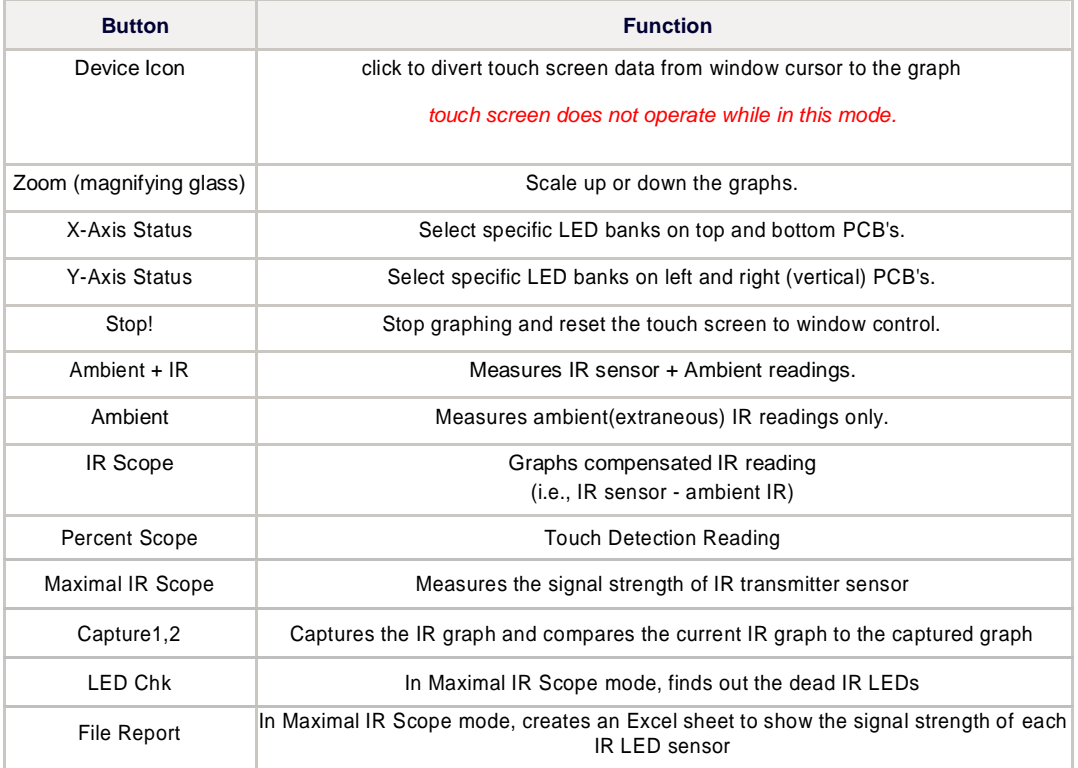

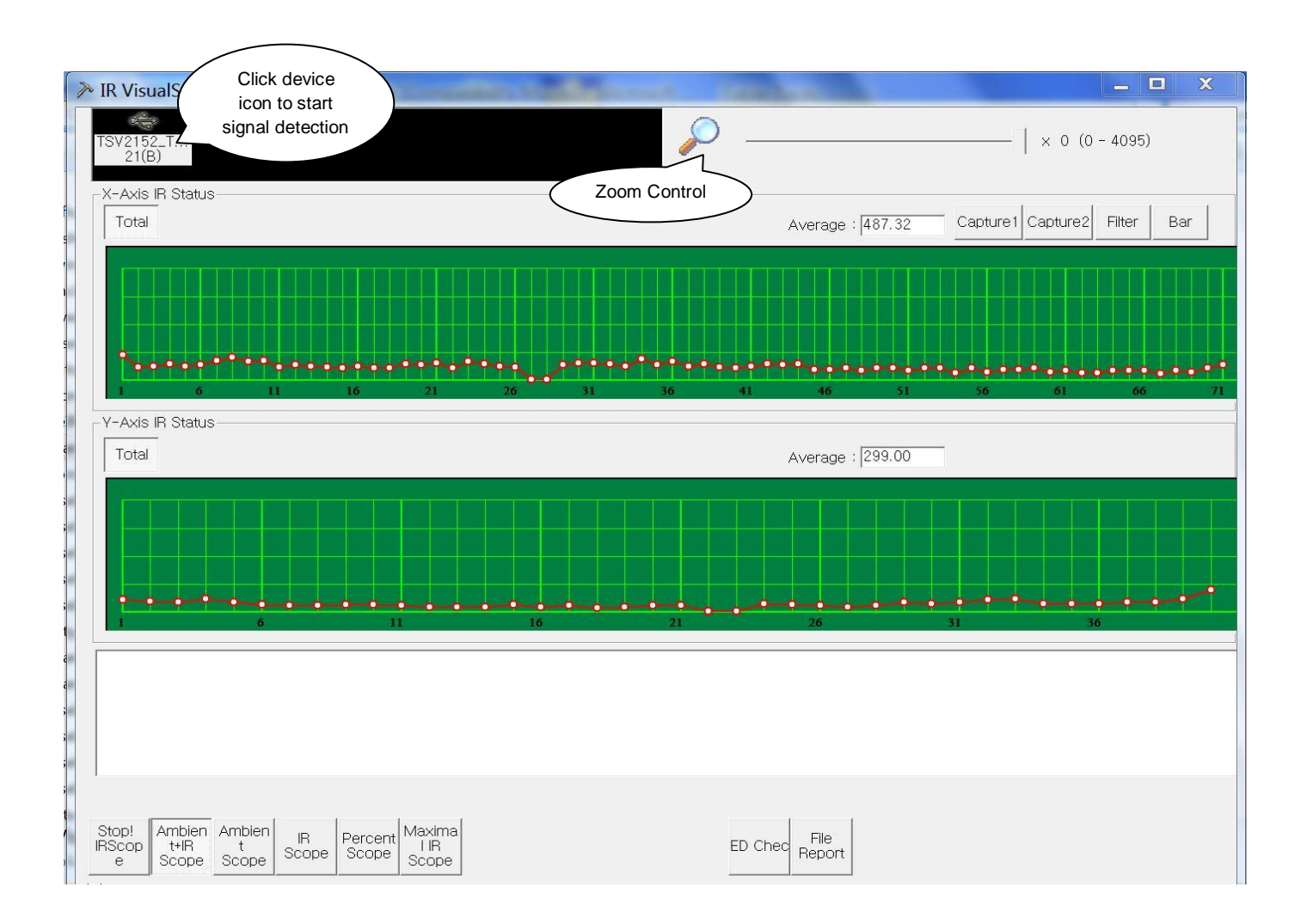

## **Step 2: Quick Check for IR LED status**

- 1. Select the device as shown in figure below. (Measurement will start.)
- 2. Adjust the Zoom slide bar as necessary.
- 3. Check Ambient+IR, Ambient readings for raw signal detection and Maximal IR for IR LED transmitter signal.

## **Step 3: Detailed Check**

Click on **IR Scope** button to view IR LED-readings compensated for ambient light. Look for dead spots and any occurrences of false detection.

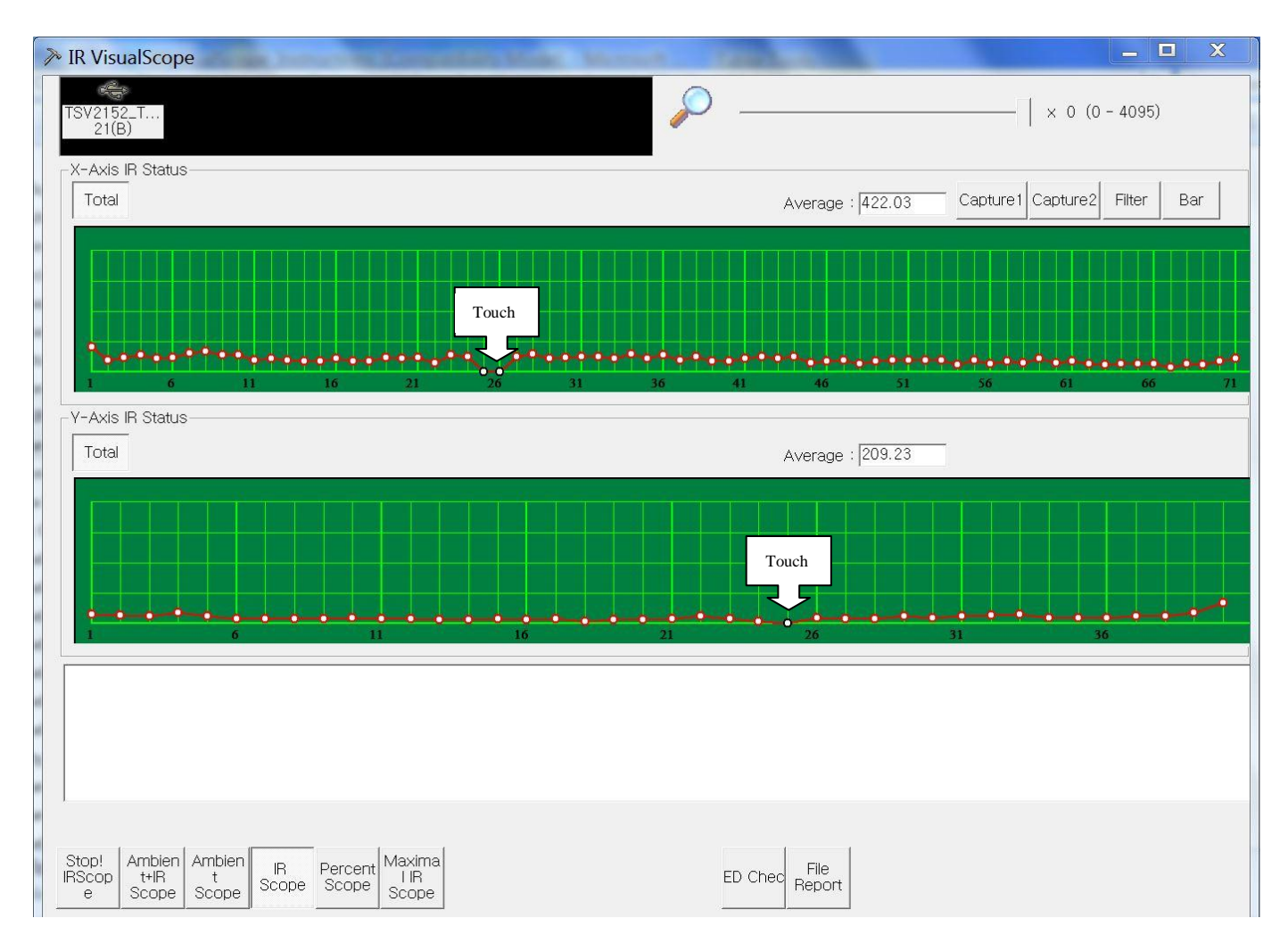

#### **Troubleshoot**

Here are some abnormal behaviors due to defects that we have encountered in the past.

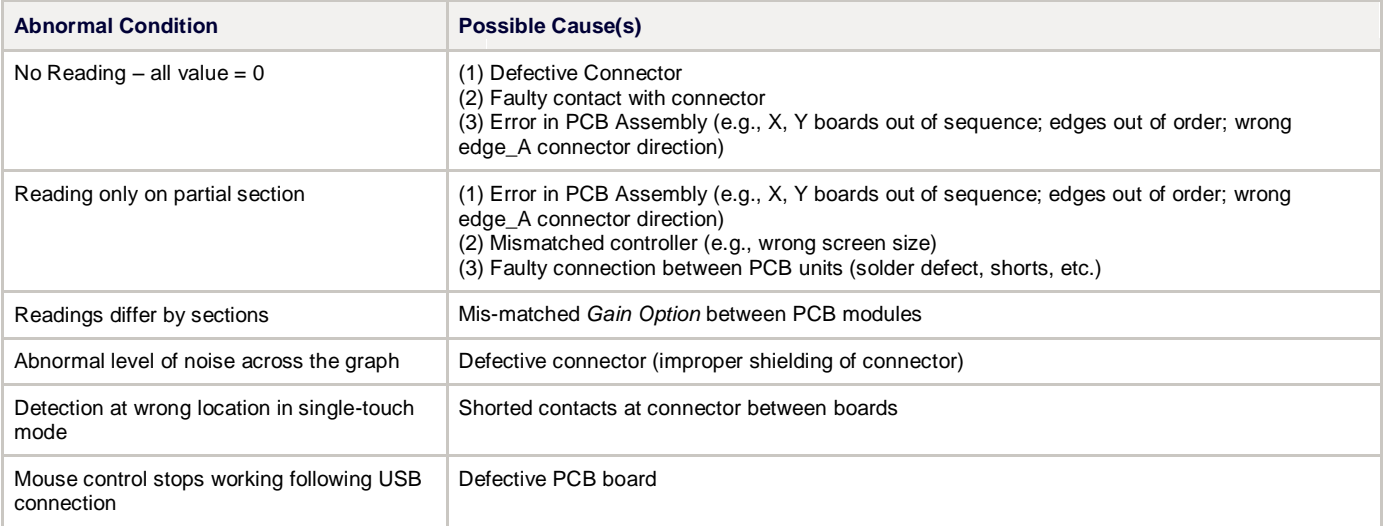

## **Step 4: Check Single Touch Detection**

Select **Percent Scope** button and check for touch detection. Figure below illustrates the normal detection pattern across adjacent IR LED's.

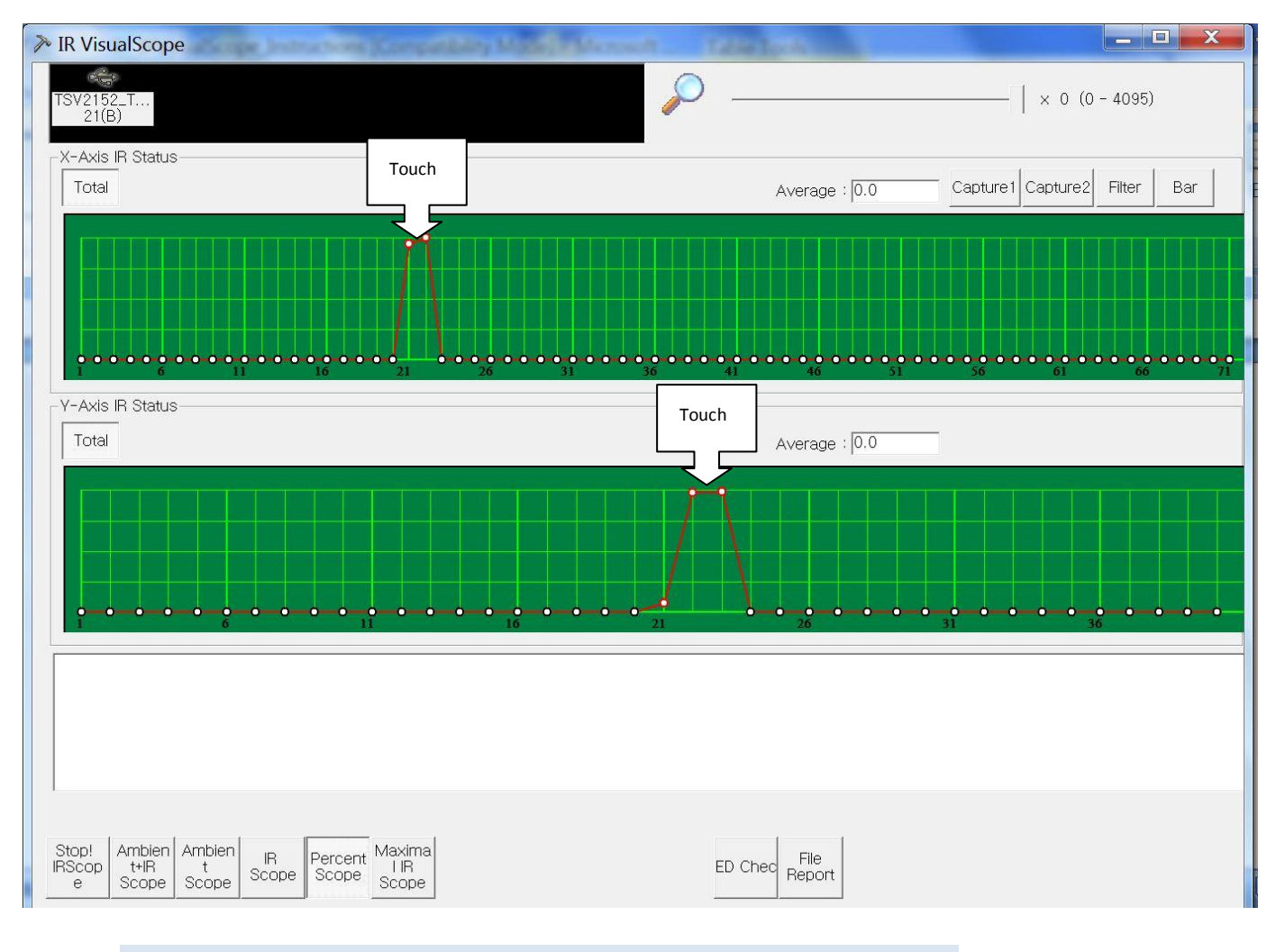

#### **On-board Diagnostics LED**

The control Board has a built-in diagnostics LED.

Following the USB cable connection, the diagnostics LED will blink in following order as the system initializes:

- 1. rapid blinking in red
- 2. rapid blinking in yellow
- 3. slow blinking in yellow: (ready for touch detection)

If the system does not follow this pattern during the initialization, check the USB cable and connection.

While there is no touch event, the LED will continue to blink slowly in yellow. Upon touch detection, the LED will change to continuous red.

Failure to follow this pattern can indicate controller malfunction or assembly error.

### **Step 5 : Check Maximal IR Scope**

Select **Maximal IR Scope** button and check for the signal strength of IR LED transmitter sensor. Figure below illustrates the Maximal IR Scope for IR LED transmitter sensors.

If an IR LED doesn't blink in black, it indicates that the IR LED transmitter sensor doesn't work.

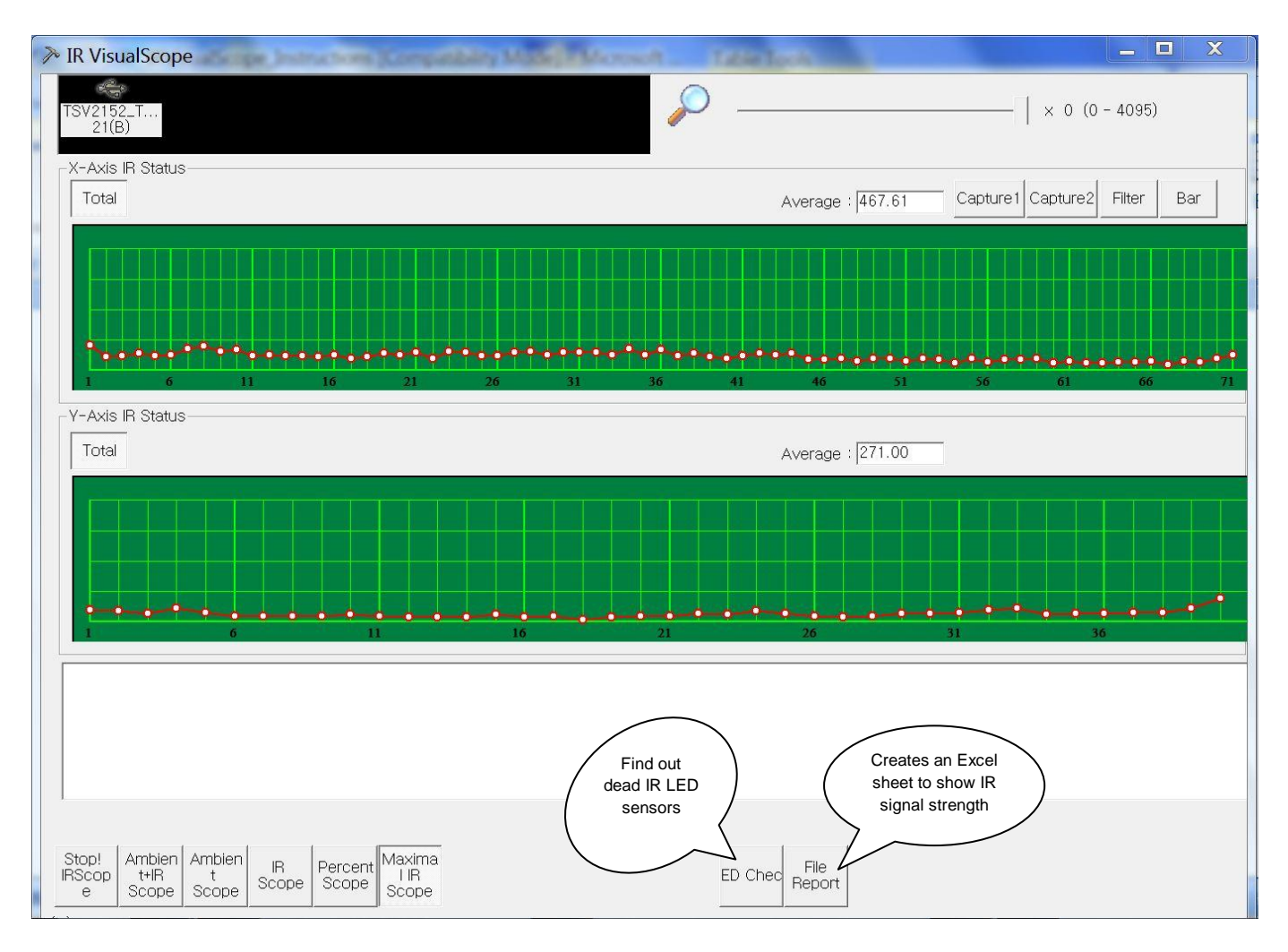

In Maximal IR Scope mode, click "LED chk" button to find out dead IR LED sensors and click "File Report" button to create an excel sheet to show the signal strength of IR LED sensors.